## Registering as a New Online User

If you are a first-time user, you will need to register for a new account. Please click on the register link.

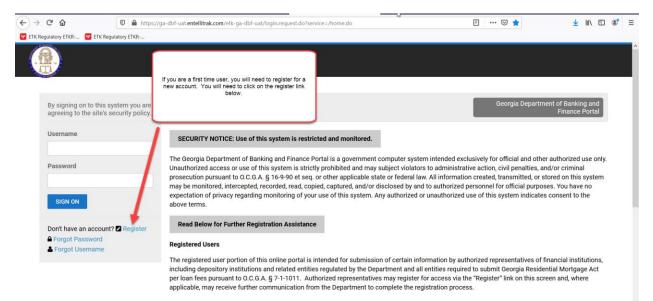

Public

If you are a member of the general public, you do not need to register for a user account. This site allows you to search for a bank, credit union, or bank

Once you click on register, you will be asked to provide the following required information: First Name Last Name Username – This is a username that you will create. Email Address Confirm Email Address

Once you have provided the above information, you will need to click register.

| ancial Institutions Bulletin ( | (2 × june2020bulletin.pdf | × july2020bulletin_1.pdf                     | 🗙 😶 Regist             | tration - ETK Regulatory × +                            |           | - 6      |
|--------------------------------|---------------------------|----------------------------------------------|------------------------|---------------------------------------------------------|-----------|----------|
| ) C' 🏠                         | 🛛 🔒 https://ga-d          | bf-uat. <b>entellitrak.com</b> /etk-ga-dbf-u | at/page.request.do?pag | ge=com.micropact.product.component.onboard.registration | ⊡ ☆       | ⊻ III\ 🗉 |
| Regulatory ETKR                | ETK Regulatory ETKR       |                                              |                        |                                                         |           |          |
|                                |                           |                                              |                        |                                                         |           |          |
|                                |                           |                                              |                        |                                                         |           |          |
| ALCON DE LA CONTRACTA          |                           |                                              |                        |                                                         |           |          |
|                                |                           |                                              |                        |                                                         |           |          |
| Account                        | Registration              |                                              |                        |                                                         |           |          |
| TITLE                          |                           |                                              |                        |                                                         |           |          |
|                                |                           |                                              | ~                      |                                                         |           |          |
| FIRST NAME                     |                           |                                              |                        | MIDDLE NAME                                             |           |          |
|                                |                           |                                              | *                      |                                                         |           |          |
| LAST NAME                      |                           |                                              |                        | SUFFIX                                                  |           |          |
|                                |                           |                                              | *                      |                                                         |           | ~        |
| ACCOUNT INF                    | ORMATION                  |                                              |                        |                                                         |           |          |
| USERNAME                       |                           |                                              |                        |                                                         |           |          |
|                                |                           |                                              | *                      |                                                         |           |          |
| EMAIL ADDRE                    | SS                        |                                              |                        | CONFIRM EMAIL ADDRESS                                   |           | <u> </u> |
|                                |                           |                                              | *                      |                                                         |           | *        |
| REGISTER                       | CANCEL                    |                                              |                        |                                                         |           |          |
|                                |                           |                                              |                        |                                                         |           |          |
|                                |                           |                                              |                        |                                                         |           |          |
| <u> </u>                       |                           |                                              |                        |                                                         |           |          |
|                                |                           |                                              |                        | o 🗄 🤹 🖬 😡 📦 💷                                           | 🔊 ^ A 🕺 🛃 | 10:50 AN |

After clicking register, you should receive a confirmation screen that will allow you to return to login. You will need to check your email for the temporary password that will be sent to you in order to login to the system.

| Einancial Institutions Bulletin (2 X                                                     | june2020bulletin.pdf | ×            | july2020bulletin_1.pdf  | × 📴 Registration - ETK Regulatory × +                                                  |     | - 0 ×        |
|------------------------------------------------------------------------------------------|----------------------|--------------|-------------------------|----------------------------------------------------------------------------------------|-----|--------------|
| ← → ♂ ☆                                                                                  | 🛛 🔒 https://ga       | dbf-uat.ente | litrak.com/etk-ga-dbf-u | at/page.request.do?page=com.micropact.product.component.onboard.registration           | ⊠ ☆ | ⊻ III\ 🗊 📽 ≡ |
| ETK Regulatory ETKR 😰 ETK Reg                                                            | gulatory ETKR        |              |                         |                                                                                        |     |              |
|                                                                                          |                      |              |                         |                                                                                        |     |              |
|                                                                                          |                      |              | Thar                    | Registration k you for your registration. Please click here to login.                  |     |              |
| Department of Banking a<br>2990 Brandywine Road<br>Suite 200<br>Atlanta, Georgia 30341-5 |                      |              |                         | Department of Banking and Finance<br>General Website<br>About<br>Contact Us<br>Privacy |     |              |
| Phone: (770)986-1633<br>Toll Free: (888)986-1633<br>© 2017 All rights res                |                      |              |                         |                                                                                        |     |              |
|                                                                                          |                      |              |                         |                                                                                        |     |              |

| Type here to search | H 🛃 🥭 | 2 🖬 🖬 🧭 📗 | 1 💶 🖬 🖸 单 | 🖳 🤹 🔼 | A <sup>A</sup> ∧ 🙀 📼 🖵 (1-) 10:57 AM<br>08/14/2020 21 |
|---------------------|-------|-----------|-----------|-------|-------------------------------------------------------|

Once you click the link to login, you will need to provide your username and temporary password. Then click Sign On.

| Financial Institutions Bulletin (2 × june2020bulletin.pdf                    | × july2020bulletin_1.pdf                                                                                                    | X ETK Regulatory ETKR-v1.24.06.0 X                                                                                        | +                                                                                                    |                                                                                                    | - 0                              | ×    |
|------------------------------------------------------------------------------|----------------------------------------------------------------------------------------------------|----------------------------------------------------------------------------------------------------|----------------------------------------------------------------------------------------------------|----------------------------------------------------------------------------------------------------|----------------------------------|------|
| (←) → C <sup>2</sup> (a) (0) (a) https://g                                   | ga-dbf-uat. <b>entellitrak.com</b> /etk-ga-dbf-uat/logi                                                                                                    | n.request.do                                                                                                    |                                                                                                    | ≥ ☆                                                                                                    | ⊻ III\ 🗉 🤅                       | \$ ≡ |
| ETK Regulatory ETKR T ETK Regulatory ETKR                                    |                                                                                                    |                                                                                                    |                                                                                                    |                                                                                                    |                                  |      |
|                                                                              |                                                                                                    |                                                                                                    |                                                                                                    |                                                                                                    |                                  | Â    |
| By signing on to this system you are agreeing to the site's security policy. |                                                                                                    |                                                                                                    |                                                                                                    | Georgia Department of B<br>Fina                                                                                       | anking and<br>ance Portal        |      |
| Username                                                                     | SECURITY NOTICE: Use of this sy                                                                                                    |                                                                                                    |                                                                                                    |                                                                                                    |                                  |      |
| Password<br>SIGN ON                                                          | The Georgia Department of Banking<br>Unauthorized access or use of this sy<br>presecution pursuant to 0.0.6.A. § 1<br>may be monitored, intercepted, recor<br>expectation of privacy regarding mor<br>above terms. | ystem is strictly prohibited and may s<br>6-9-90 et seq. or other applicable sta<br>ded, read, copied, captured, and/or d | subject violators to administration<br>te or federal law. All information<br>isclosed by and to authorized po | ve action, civil penalties, and/or cri<br>n created, transmitted, or stored on<br>ersonnel for official purposes. You | iminal<br>this system<br>have no |      |
| Don't have an account? ☑ Register                                            | Read Below for Further Registrati                                                                                                    | on Assistance                                                                                                    |                                                                                                    |                                                                                                    |                                  |      |
| ▲ Forgot Username                                                            | Registered Users<br>The registered user portion of this or<br>including depository institutions and<br>per loan fees pursuant to 0.C.G.A. §<br>applicable, may receive further comm                                | related entities regulated by the Dep<br>7-1-1011. Authorized representatives                                             | artment and all entities required<br>s may register for access via the                                        | to submit Georgia Residential Mo<br>e "Register" link on this screen and                                              | ortgage Act                      |      |
|                                                                              | Public                                                                                                    |                                                                                                    |                                                                                                    |                                                                                                    |                                  |      |
|                                                                              | If you are a member of the general pu                                                                                                    | ublic, you do not need to register for a                                                                                  | a user account. This site allows                                                                              | you to search for a bank, credit ur                                                                                   | nion, or bank                    | ~    |
| Type here to search                                                          | J 🗄 🚺 🧀 🗧 🜌                                                                                                    | 📄 💶 🧭 📰 💶                                                                                                    | N] 🖸 📦 🔍 💏                                                                                                    | , 🛃 🖈 ^ 🖬 🗖 🗖                                                                                                    | 口(小) 11:00 AM                    | 121  |

## Paying Your GILA Submission

Next you will need to provide your GILA submission. You will scroll down until you see the applications and other requests section. Click on View transactions.

|   |                                                                                                    | Hov | w can we help you?                                                                                      |                                          |
|---|----------------------------------------------------------------------------------------------------|-----|----------------------------------------------------------------------------------------------------|------------------------------------------|
| ٩ | Public Search<br>Search for an active Georgia State-<br>Chartered, State-Licensed, or State-<br>Registered institution as well as branch<br>locations and subsidiaries. |     | Link an online account to your institution<br>Use this link if you have been provided an onboarding PIN | Make Payments<br>View your Shopping Cart |
| Q | GRMA Submission                                                                                                    | Q   | GILA Loan Tax Submission                                                                                |                                          |
|   |                                                                                                    |     | View all services                                                                                       |                                          |

You will need to enter your NMLS number and click search.

| -                                                      |                     |
|--------------------------------------------------------|---------------------|
| Search for an Installment Lender using the NMLS Number |                     |
| NMLS                                                   |                     |
|                                                        |                     |
| CLEAR SEARCH                                           | RETURN TO HOME PAGE |

You should see the entity that corresponds to the NMLS number that you submitted. Click select and submit for the approved selection.

| Search for an installment Lender using the NMLS Number                                    |                                                                              |                     |
|-------------------------------------------------------------------------------------------|------------------------------------------------------------------------------|---------------------|
| NMLS (123466)                                                                             |                                                                              |                     |
| CLEAR SEARCH                                                                              |                                                                              | RETURN TO HOME PAGE |
| Search Results. Found 1 items.                                                            |                                                                              |                     |
| ABC Company<br>Credential Number: ILL -<br>Entity Type: NMLS Company<br>SELECT AND SUBMIT | Credential Status: Transition<br>Credential Type: Installment Lender License |                     |

You will need to review the instructions on the screen and then click next.

|                       |                | 130321<br>an Taxes Due Re<br>Type: Installment Lender Lie                                                                                          |                     |                   |                   |                   |
|-----------------------|----------------|----------------------------------------------------------------------------------------------------|---------------------|-------------------|-------------------|-------------------|
| Department: Ge        | orgia Departme | ent of Banking and Finance                                                                                                    | Division: NDFI      | Board: NDFI       | Status: Draft     | Total Fee: \$0.00 |
| GILA Report<br>Period |                | Instructions<br>On the following screen p<br>Gross Loan Amount<br>Select the appropriate set<br><u>Contact Details</u><br>Provide Contact Informat | emi-annual reportin | g period and ente | er the gross loan |                   |
|                       | l              | Next                                                                                                    |                     |                   |                   |                   |

The items highlighted are required. All other information is optional. Then click Next.

| GILA                     | AN-0130321<br>A Loan Taxes Due Report<br>dential Type: Installment Lender License                                                                                                    |  |
|--------------------------|----------------------------------------------------------------------------------------------------|--|
| Instructions             | epartment of Banking and Finance Division: NDFI Board: NDFI Status: Draft Total Fee: \$0.00                                                                                                    |  |
| GILA Reporting<br>Period | **Phase do not enter negative amount or characters for 'Gross Loan Amount' or 'Number of Installment Loans'. Reporting Period * Number of Installment Loans made during the Reporting Period(Do not enter 0 or a negative number) * Gross Loan Amount (Please do not enter a negative amount) * Company Name * Contact Full Name * Contact Title Contact Phone Number * Contact Email Address * |  |
|                          | Previous Next                                                                                                    |  |

Please review the following statement. When you submit the information to us, you are attesting that it is true and correct to the best of your knowledge. You will not be able to move forward if you click no. You will need to contact the Department directly. Once you select yes, then click next to proceed.

| GILA                     | I-0130321<br>Loan Taxes Due Report<br>tial Type: Installment Lender License                                                                                                    |            |
|--------------------------|----------------------------------------------------------------------------------------------------|------------|
| Department: Georgia Depa | rtment of Banking and Finance Division: NDFI Board: NDFI Status: Draft Total Fee: \$0.00                                                                                                    |            |
| Instructions             | Licensee Attestation                                                                                                    |            |
| GILA Reporting<br>Period | You must affirm prior to completing the transaction. If you do not wish to affirm, please exit the system.<br>The information contained in this per loan fees due report is provided in order to comply with the requirements of O.C.G.A. §§                                                                   |            |
| Licensee<br>Attestation  | 7-3-16 and Department Rule 80-5-1-07, which mandate the levy, collection, and remittance to the Department of Banking and Finance<br>of the per loan fee on loans made by installment Lenders.<br>I swear and affirm that the information herein is true and correct to the best of my knowledge and belief. * | ○ Yes ○ No |
|                          | Previous Next                                                                                                    |            |

Once you click next, you will have an opportunity to review the information that you inputted prior to submitting your GILA Submission and paying. Once you click add to cart, you will not be able to make any changes to the transaction.

| nstructions              | Instructions                                                                                                    |                                                                                                    |                                          |     |
|--------------------------|----------------------------------------------------------------------------------------------------|----------------------------------------------------------------------------------------------------|------------------------------------------|-----|
| GILA Reporting<br>Period | On the following screen please enter                                                                                | the following required information:                                                                                                    |                                          |     |
| Licensee Attestation     | Gross Loan Amount<br>Select the appropriate semi-annual re                                                          | eporting period and enter the gross loan amount.                                                                                                    |                                          |     |
| Review                   | Contact Details<br>Provide Contact Information for the F                                                            | erson to whom questions about this report may be directed.                                                                                                    |                                          |     |
|                          | GILA Reporting Period                                                                                               |                                                                                                    |                                          |     |
|                          | forman                                                                                                    |                                                                                                    |                                          |     |
|                          | Reporting Period *                                                                                                  | during the Reporting Period(Do not enter 0 or a negative number) *                                                                                                    | 07/01/2022 - 12/31/2022                  |     |
|                          | Gross Loan amount (Please do not                                                                                    |                                                                                                    | 1000000                                  |     |
|                          | Company Name *                                                                                                    |                                                                                                    | ABC                                      |     |
|                          | Contact Full Name *                                                                                                 |                                                                                                    | John Doe                                 |     |
|                          | Contact Title                                                                                                    |                                                                                                    |                                          |     |
|                          | Contact Phone Number *                                                                                              |                                                                                                    | (555) 555-5555                           |     |
|                          | Contact Email Address *                                                                                             |                                                                                                    | email@domain.com                         |     |
|                          |                                                                                                    |                                                                                                    |                                          |     |
|                          | Licensee Attestation                                                                                                |                                                                                                    |                                          |     |
|                          | The information contained in this per<br>7-3-16 and Department Rule 80-5-1-<br>of the per loan fee on loans made by | e transaction. If you do not wish to affirm, please exit the system.<br>loan fees due report is provided in order to comply with the requirements<br>07, which mandate the levy, collection, and remittance to the Department<br>Instailment Lenders.<br>n herein is true and correct to the best of my knowledge and belief. # | of O.C.G.A. §§<br>of Banking and Finance | Yes |
|                          | Fees                                                                                                    |                                                                                                    |                                          |     |
|                          | Description                                                                                                    | Fee Amount                                                                                                    |                                          |     |
|                          | GILA Per Loan Fee                                                                                                   | \$1,250.00                                                                                                    |                                          |     |
|                          | GILA Per Loan Late Penalty Fee                                                                                      | \$0.00                                                                                                    |                                          |     |
|                          |                                                                                                    | <b>(1</b> )                                                                                                    |                                          |     |
|                          | Actions                                                                                                    |                                                                                                    |                                          |     |
|                          |                                                                                                    |                                                                                                    |                                          |     |

Once you click Add to Cart, you will receive a thank you message at the bottom of the page Please click on the here link to submit your payment.

| leview | Instructions                                                                                                    |                         |  |  |  |  |
|--------|----------------------------------------------------------------------------------------------------|-------------------------|--|--|--|--|
|        | On the following screen please enter the following required information:                                                                                                    |                         |  |  |  |  |
|        | Gross Loan Amount<br>Select the appropriate semi-annual reporting period and enter the gross loan amount.                                                                                                    |                         |  |  |  |  |
|        | Contact Details<br>Provide Contact Information for the Person to whom questions about this report may be directed.                                                                                                    |                         |  |  |  |  |
|        | GILA Reporting Period                                                                                                    |                         |  |  |  |  |
|        | Reporting Period *                                                                                                    | 07/01/2022 - 12/31/2022 |  |  |  |  |
|        | Number of Installment Loans made during the Reporting Period(Do not enter 0 or a negative number) *                                                                                                    | 1000                    |  |  |  |  |
|        | Gross Loan Amount (Please do not enter a negative amount) *                                                                                                    | 1000000                 |  |  |  |  |
|        | Company Name *                                                                                                    | ABC                     |  |  |  |  |
|        | Contact Full Name *                                                                                                    | John Doe                |  |  |  |  |
|        | Contact Title                                                                                                    |                         |  |  |  |  |
|        | Contact Phone Number *                                                                                                    | (555) 555-5555          |  |  |  |  |
|        | Contact Email Address *                                                                                                    | email@domain.com        |  |  |  |  |
|        | Licensee Attestation<br>You must affirm prior to completing the transaction. If you do not wish to affirm, please exit the system.<br>The information contained in this per Ioan fees due report is provided in order to comply with the requirements<br>7-3-16 and Department Rule 80-5-1-07, which mandate the levy, collection, and remittance to the Departmen<br>of the per Ioan fee on Ioans made by Installment Lenders.<br>I swear and affirm that the information herein is true and correct to the best of my knowledge and belief. • |                         |  |  |  |  |
|        | Fees                                                                                                    |                         |  |  |  |  |
|        | Description Fee Amount                                                                                                    |                         |  |  |  |  |
|        | GILA Per Loan Fee \$1,250.00                                                                                                    |                         |  |  |  |  |
|        | GILA Per Loan Late Penalty Fee \$0.00                                                                                                    |                         |  |  |  |  |
|        |                                                                                                    |                         |  |  |  |  |
|        |                                                                                                    |                         |  |  |  |  |
|        | Actions                                                                                                    |                         |  |  |  |  |

Click on the shopping cart at the top of the page.

| ×.                 |                                                                                |                                                                                                    |                                          |   | е | ¥1259.00<br>₽<br>• |
|--------------------|--------------------------------------------------------------------------------|----------------------------------------------------------------------------------------------------|------------------------------------------|---|---|--------------------|
|                    |                                                                                |                                                                                                    |                                          | - |   |                    |
|                    | Но                                                                             | w can we help you?                                                                                            |                                          |   |   |                    |
| Chartered, State-L | ctive Georgia State-<br>icensed, or State-<br>on as well as branch<br>flaries. | Link an online account to your<br>institution<br>Use this link if you have been provided an<br>onboarding PIN | Make Payments<br>View your Shopping Cart |   |   |                    |
| GRMA Submis        | sion                                                                           | GILA Loan Tax Submission<br>Use this link to submit GILA submissions                                          |                                          |   |   |                    |
| 6                  |                                                                                | View all services                                                                                             |                                          |   |   |                    |

This screen will show you the amount that you owe. Click Submit Cart.

| ▶<br>Shopping Car                      | t                          |                   |             |            |   |
|----------------------------------------|----------------------------|-------------------|-------------|------------|---|
| e is a list of the items in your cart. |                            |                   |             |            |   |
| Fransaction Number                     | Transaction                | Fee Description   | Amount Paid | Amount Due |   |
| IRAN-0130321                           | GILA Loan Taxes Due Report | GILA Per Loan Fee | \$0.00      | \$1250.00  | 6 |
|                                        |                            |                   |             |            |   |

The next screen will take you to our payment site. You can choose to pay by check or credit card.

|                              | Department of Banking and Finance |
|------------------------------|-----------------------------------|
| Payment Method               |                                   |
| * Indicates required field   |                                   |
| Choose method of payment     |                                   |
| O Pay by electronic check    |                                   |
| * Account Type: Personal – 🧹 |                                   |
| O Pay by credit card         |                                   |
| VISA 🔜 📼                     |                                   |
| Back Next Exit               |                                   |
|                              |                                   |
|                              |                                   |

Please complete the required fields for a credit card payment. These fields are highlighted below. Then click Next.

| ry ETKR 📴 ETK Regulatory ETKR |                                                     |   |
|-------------------------------|-----------------------------------------------------|---|
|                               |                                                     | - |
|                               | Use Business Name<br>*First Name: Pepper            |   |
|                               | M.I.:                                               |   |
|                               | *Last Name: Smith                                   |   |
|                               | *Last Name: smth<br>*Street Line 1: 123 Main Street |   |
|                               |                                                     |   |
|                               | Street Line 2:<br>City: Atlanta                     |   |
|                               |                                                     |   |
|                               | State: Georgia ~                                    |   |
|                               | *Zip: 11111                                         |   |
|                               | Phone:                                              |   |
|                               | E-Mail:                                             |   |
|                               |                                                     |   |
|                               | Payment Details                                     |   |
|                               |                                                     |   |
|                               | *Payment Amount: 1500.00 USD                        |   |
|                               | Payment Method                                      |   |
|                               | *Name on Card: Pepper Smith                         | 7 |
|                               | *Card Number: 511111111111                          |   |
|                               | * Month 09 ×                                        |   |
|                               | *Expiration Date:<br>* Year 2028                    |   |
|                               |                                                     |   |
|                               | *Card Verification Value(CVV2): 111 What's This?    |   |
|                               |                                                     |   |
|                               | V I'm not a robot                                   |   |
|                               | POLIPTICHA<br>Processor                             |   |
|                               | Produky a Tarana                                    |   |
|                               |                                                     |   |
|                               | Back Next Ex                                        | 4 |

Please complete the required fields for a check payment. These fields are highlighted below. Then click Next.

|                                                         | * Indicates required fie                                                                                                    |
|---------------------------------------------------------|----------------------------------------------------------------------------------------------------|
| Billing Address                                         |                                                                                                    |
| Use Business Name                                       | e - 1963                                                                                                    |
| *First Name:                                            |                                                                                                    |
| M.I.:                                                   |                                                                                                    |
| *Last Name:                                             |                                                                                                    |
| Street Line 1:                                          |                                                                                                    |
| Street Line 2:                                          |                                                                                                    |
| City:                                                   |                                                                                                    |
| State:                                                  | Select State 🗸                                                                                                    |
| Zip:                                                    |                                                                                                    |
| Phone:                                                  |                                                                                                    |
| E-Mail:                                                 |                                                                                                    |
| date falls on a non-banki                               | ted in 1 to 3 days from the date identified. If your payment<br>ng day your payment will be executed on the next available<br>e payments received after 5:00 PM ET will be executed on |
| Payment Method                                          |                                                                                                    |
|                                                         |                                                                                                    |
| *Name On Accou                                          | nt:                                                                                                    |
| *Name On Accou<br>*Account Numb                         |                                                                                                    |
| *Account Numb                                           | er: What's This?                                                                                                    |
| *Account Numb                                           | er: What's This?                                                                                                    |
| *Account Numb<br>*Re-Type Account Numb<br>*Routing Numb | er: What's This?                                                                                                    |

The next screen will be a confirmation of the information that you just entered along with the amount that you are paying. Click Pay now.

| h- |                                                                                                    |  |
|----|----------------------------------------------------------------------------------------------------|--|
|    | Address                                                                                                    |  |
|    | Billing Address:<br>ABC                                                                                                    |  |
|    | Payment Method                                                                                                    |  |
|    | Business Check<br>Checking<br>x4557<br>061000052                                                                                                    |  |
|    | Payment Amount                                                                                                    |  |
|    | Amount: 1250.00 USD                                                                                                    |  |
|    | Total: 1250.00 USD                                                                                                    |  |
|    | Today, being 12/13/1022, by entering the Company's routing and account number<br>above and clicking "tays how", as an authorized Company representative, 1 authorize<br>the payment in the amount indicated above to be processed as an electronic funds<br>traindiffer (EPT) or draft drawn from the Company's checking or savings account to<br>indicated above and, if necessary, electronic credits to the Company's account, to<br>completed within 1-3 bening days. If the apyment returns unguid, 1 authorize you<br>or your service provider to collect the payment returns unguid, 1 authorize you<br>or your service provider to collect the payment rations unguid, 1 authorize you<br>or your service provider to collect the payment rations unguid, 1 authorize you<br>errors is an allow your resentable to potentiate the state return item fee and, if<br>applicable, costs, based on the Company account; 1 understand that the<br>EPT(6) or draft(3) drawn from the Company account; 1 understand that the<br>revoke it and allow your accounties to account you notice.<br>I accept these terms, acknowinder here elsoboring and authorize that Company shall be<br>bound by the NACHA Rules in effect, both now and as amended from time to time.<br>PLEASE PRINT A CONF OF THIS PAGE PORY OWN RECONSC. |  |
|    | Back Pay Now Exit                                                                                                    |  |

Once your payment processed, you will receive a payment successful screen. You have now completed the online payment for the GILA per loan fee. You may log out of the system.

| ayment Successf          | ul                                            |                 |                  |
|--------------------------|-----------------------------------------------|-----------------|------------------|
| ur payment has been rece | ved. Click here to return to your home screen | 1.              |                  |
|                          |                                               |                 |                  |
| Receipt #: 117976        | Payer:                                        |                 | Date: 12/15/2022 |
|                          |                                               |                 |                  |
| ransaction Number        | Transaction                                   | Fee Description | Amount Paid      |